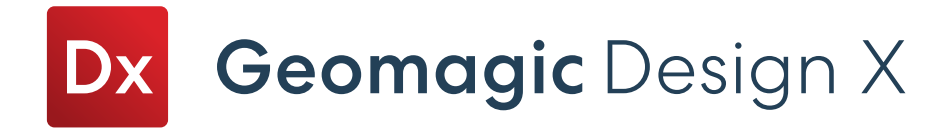

# Release Note

# Release Date: May, 2022

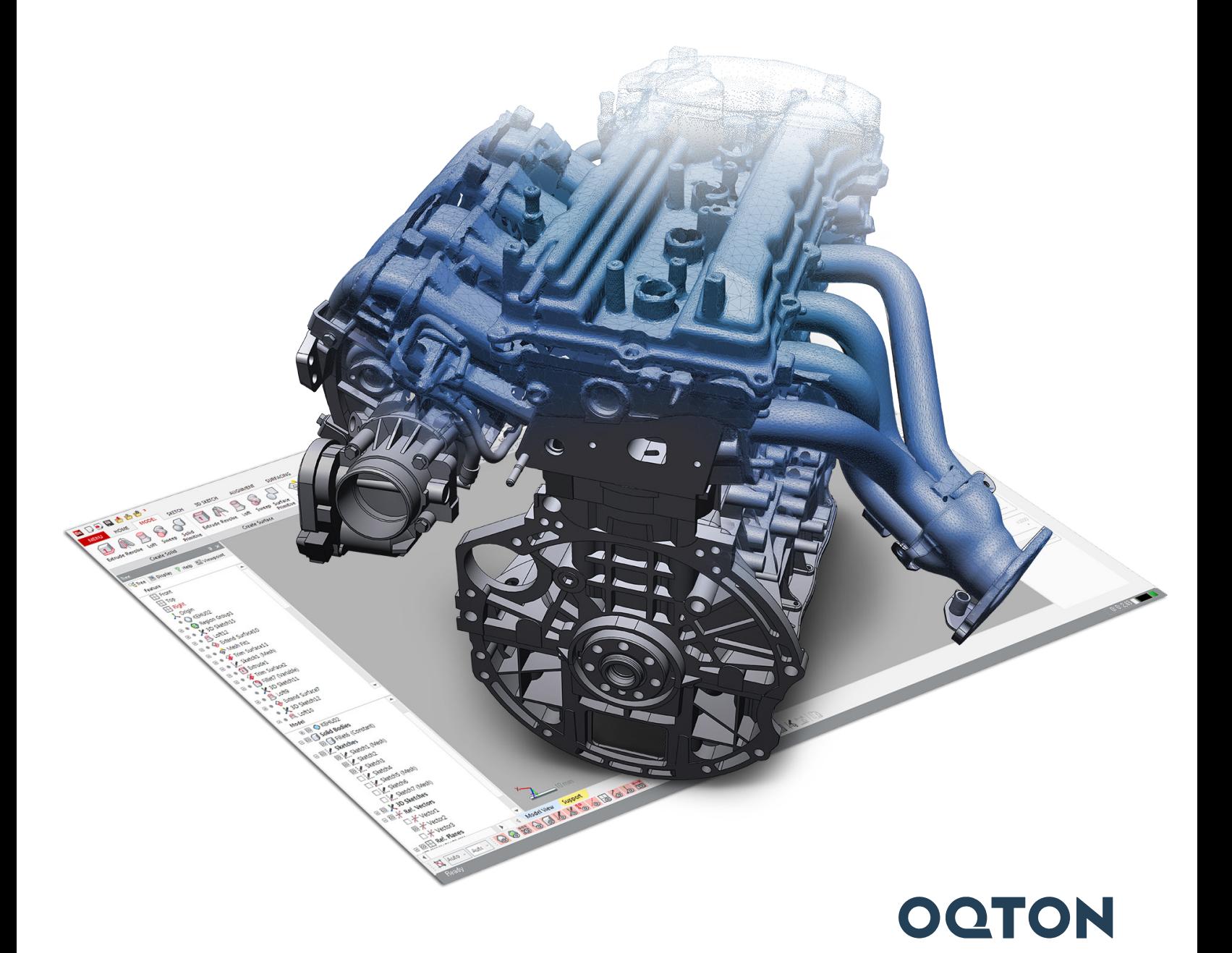

# **TABLE OF CONTENTS**

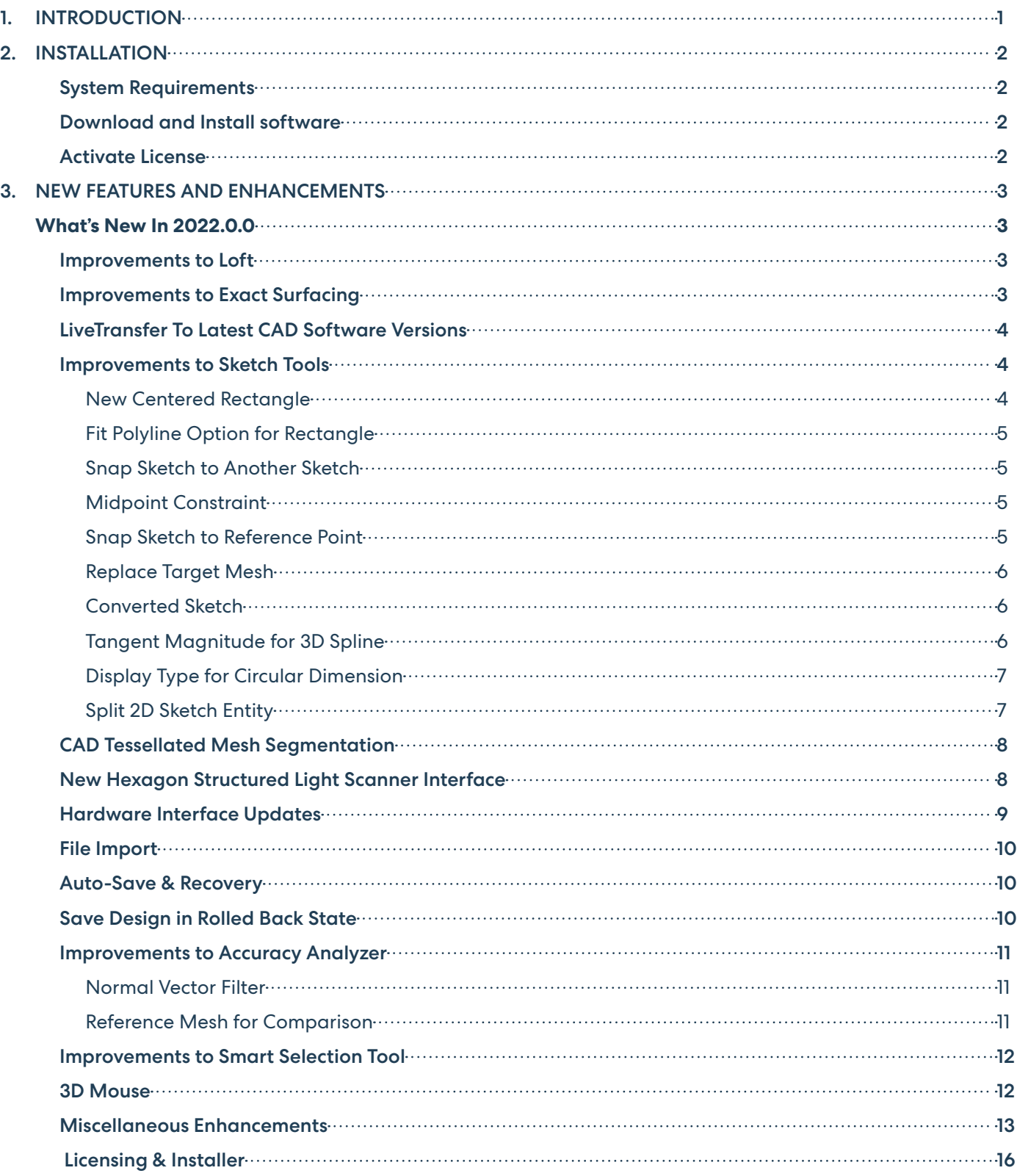

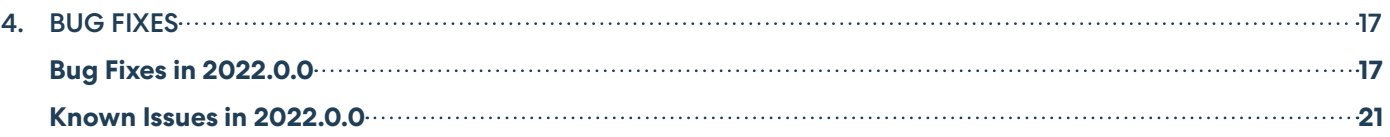

# <span id="page-3-0"></span>**1 INTRODUCTION**

# **INTRODUCING GEOMAGIC® DESIGN X™**

### Version 2022

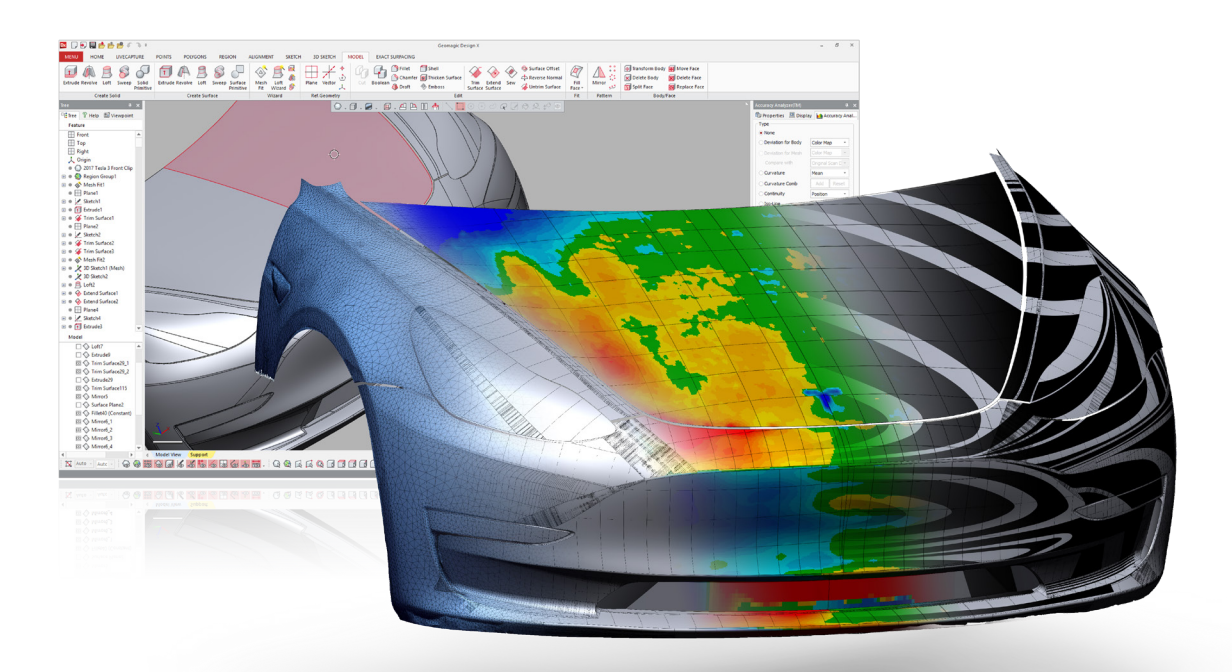

### From Scan to CAD in no time

Bring physical parts into digital parametric CAD models with a reverse-engineering software that combines history-based CAD with 3D scan data processing. Geomagic® Design X™ is the industry's most comprehensive reverse engineering software, combines history-based CAD with 3D scan data processing so you can create feature-based, editable solid models compatible with your existing CAD software.

### What Can You Do with Geomagic Design X?

Geomagic Design X converts 3D scan data into high-quality, feature-based CAD models. The software combines automatic and guided solid model extraction in a unique way while being incredibly accurate.

Scan virtually anything and create producible designs.

- Rebuild CAD data for broken tools and molds.
- Recreate lost CAD data for parts and molds.
- Design custom products.
- Convert physical parts into CAD for new product designs.
- Make existing parts fit with new parts.

# <span id="page-4-0"></span>**2 INSTALLATION**

### System Requirements

For the latest system requirements information and to learn about specific qualified system configurations, go to the System [Requirements](https://support.3dsystems.com/s/article/Geomagic-System-Requirements) page in the Geomagic Support Center. Some users have had success running system configurations that deviate from the supported listed on our website. In such cases, these configurations are not officially supported by Oqton. Additionally, we test a variety of hardware platforms in combination with the graphics subsystems. While we make every attempt to be as thorough as possible, hardware manufacturers change their products frequently and may be shipping newer products or have discontinued active support for others. Check the support section of the website for the latest system requirement information and specific qualified systems.

### Download and Install software

You can download and install the software from [support.3dsystems.com/s/software-support-3dsystems,](http://support.3dsystems.com/s/software-support-3dsystems) select the Geomagic Design X product, then select to download Geomagic Design X.

In addition, automatic software updates are available if you set the **Update Product Automatically** option to **True** in Preferences and a valid maintenance code is activated, and your computer is connected to the Internet. The application will check if a newer version is available and will download it automatically for installation.

You can also manually check if a newer version is available by going to **Help > Check For Update**.

### Activate License

Geomagic Design X requires license activation to run the application on your PC. You can choose to use a trial license for a 15-day period or activate a permanent license.

After you start your application, the License Manager window opens. The License Manager allows you to activate and use the Geomagic Design X software.

**NOTE: When the License Manager is launched, you can click the Help**  $\frac{1}{2}$  **button found at the top right corner of the window to read the** [CimLM Licensing Guide](https://support.3dsystems.com/s/article/CimLM-Licensing-Support)**.** 

You should have received an email from Oqton with your activation code. If you have not received an email from Oqton, visit the Contact Us page at:<https://support.3dsystems.com/s/contact-support-page>, and find the details to contact the support team depending on your product and region.

For more information, go to the [CimLM Licensing](https://support.3dsystems.com/s/article/CimLM-Licensing-Support) Support page.

# <span id="page-5-0"></span>**3 NEW FEATURES AND ENHANCEMENTS**

# What's New In 2022.0.0

New features in this release were made to deliver more efficient, and new workflows for complex designs. They also improve the speed of modeling of today's more common and challenging parts. This release also includes major enhancements and various bug fixes to make your experience easier and comfortable.

**Note: The label indicate features that are also available in Geomagic Design X Essentials software package.**

### Improvements to Loft

Achieve the intended design by utilizing advanced modeling options.

#### **CHALLENGE:**

There needs to be more options to control tangency for guide curves and to define connectors so that the user has more control over the loft feature definition.

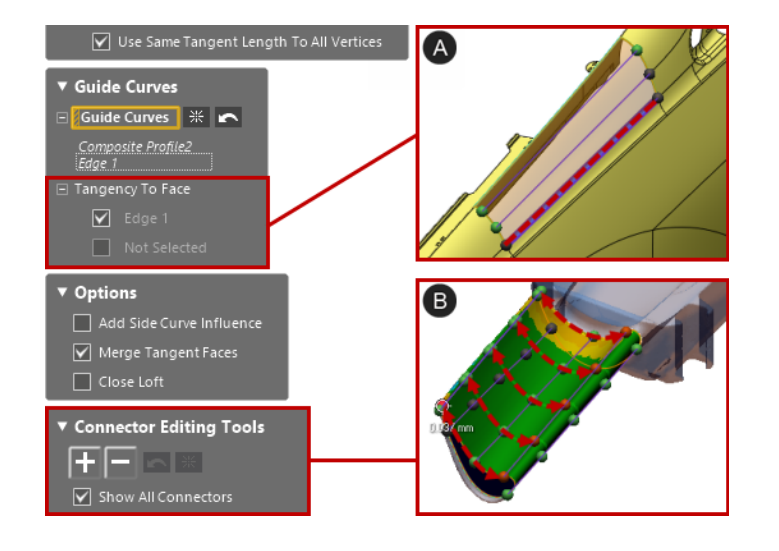

#### **SOLUTION:**

**Tangency to Faces**

A new **Tangency To Face** option has now been added, allowing you to control tangency for selected guide curves.

**Note: This option is available only for surface bodies.**

#### **Connector Editing Tools**

New **Connector Editing Tools** have been added to the Loft command. You can now add, delete, and edit connectors to control over influence of lofted surface.

### Improvements to Exact Surfacing

Save time by reusing auto-surface patch networks when creating surface patches manually.

#### **CHALLENGE:**

There needs to be a new option to keep patch networks created by auto-surfacing for later surface patch works.

#### **SOLUTION:**

A new **Keep Patch Network in the Tree** option has been added to the Auto Surface command, allowing you to keep patch network created by auto-surfacing for later manual surface patch works.

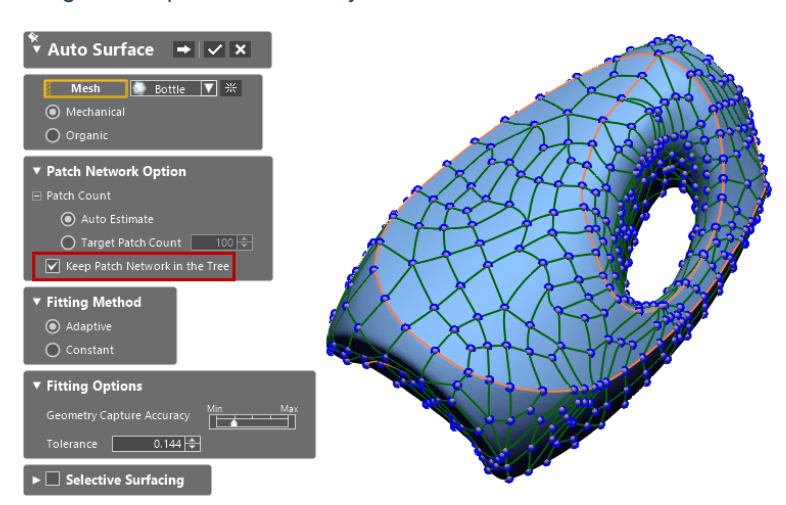

### <span id="page-6-0"></span>LiveTransfer To Latest CAD Software Versions

The following CAD applications are now supported in LiveTransfer:

- SOLIDWORKS 2022 (Now supported for SOLIDWORKS 2006 to 2022)
- Inventor 2021, 2022, and 2023 (Now supported for Inventor 2010 to 2023)
- Creo 8.0 (Now supported for Creo up to 8.0)
- Creo Parametric 4.0 M150 (Now supported for Creo Parametric up to 4.0 M150)
- NX 1899 series (Now supported for NX 8 to 1899)

Additionally, the **LiveTransfer to SOLIDWORKS** has been improved so that the custom templates set in the SOLIDWORKS application can be used when transferring models to SOLIDWORKS.

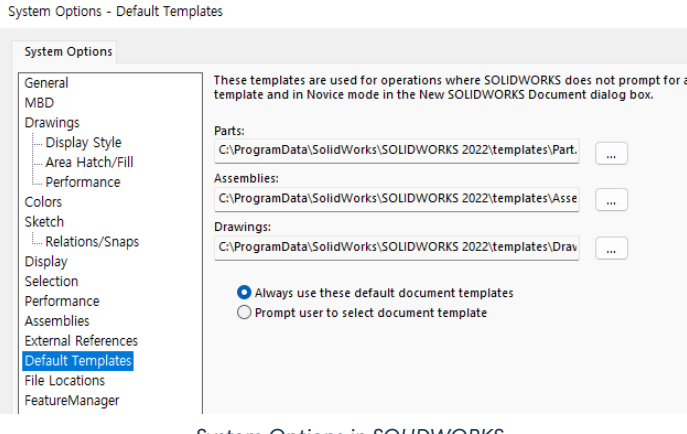

*System Options in SOLIDWORKS*

### Improvements to Sketch Tools

Increase productivity by using improved sketching tools. The following improvements were made to the Sketch tools:

#### **New Centered Rectangle**

The new **Centered Rectangle** command has been added as a new sketch entity type. This command allows you to quickly create a rectangle from a center point on a sketch plane.

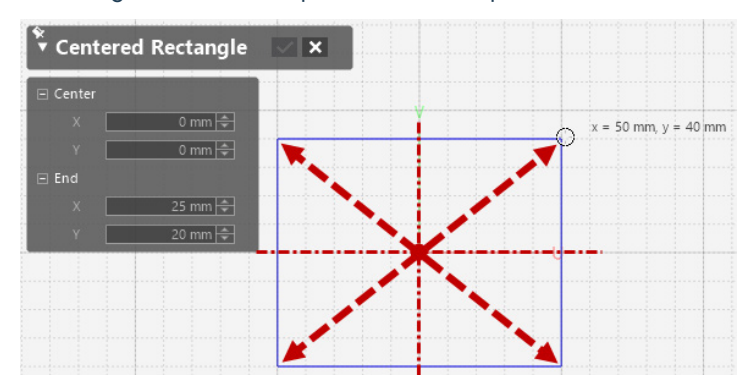

#### <span id="page-7-0"></span>**Fit Polyline Option for Rectangle**

The **Fit Polyline** option is available for Rectangle. You can now fit a rectangle to selected polyline just in a second.

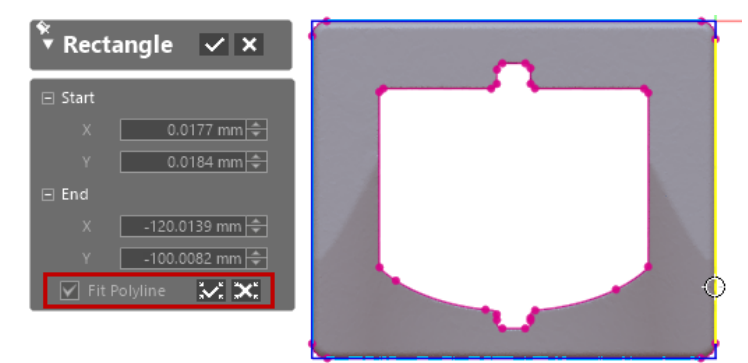

#### **Snap Sketch to Another Sketch**

You can now drag and snap selected sketch entities to another sketch entities.

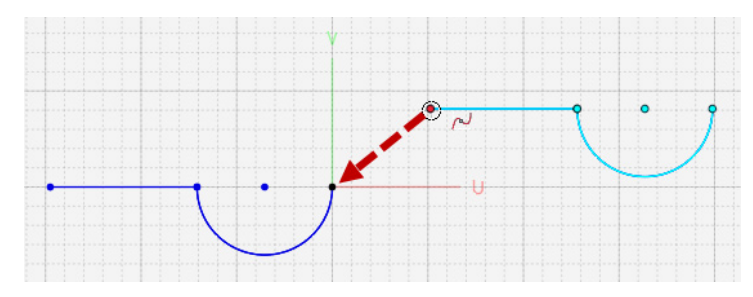

#### **Midpoint Constraint**

The **Midpoint** constraint is now available between line/arc and point.

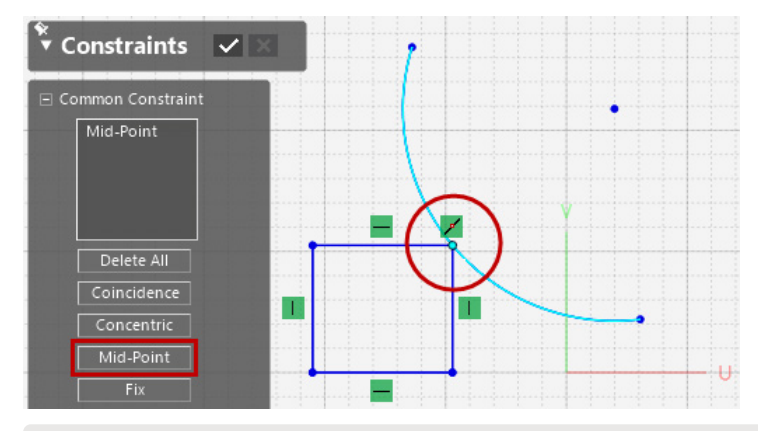

**Note: Creating the mid point constraint is available only for line and arc sketch types.**

#### **Snap Sketch to Reference Point**

You can now drag and snap a sketch to 3D reference points regardless of the view orientation of the sketch plane.

#### <span id="page-8-0"></span>**Replace Target Mesh**

You can now reuse an existing mesh sketch by replacing with a new target mesh.

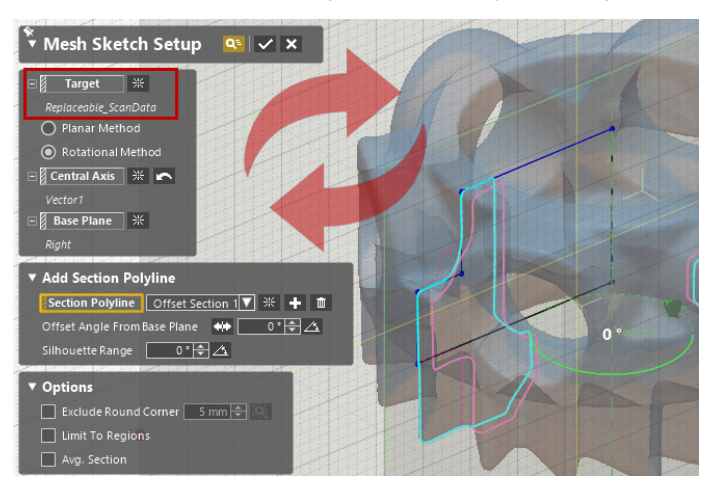

#### **Converted Sketch**

The entity conversion has now been improved for circle so that the geometry of a converted circle has the same geometry as an original circle.

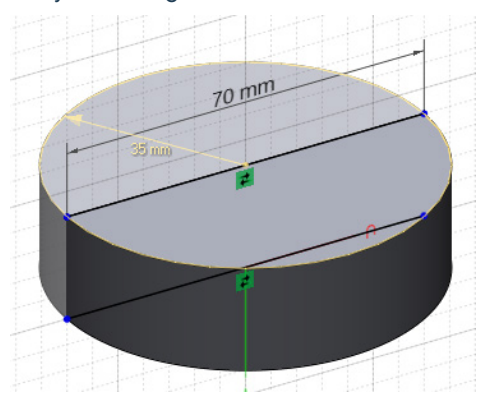

#### **Tangent Magnitude for 3D Spline**

You can now specify the tangent magnitude for 3D spline.

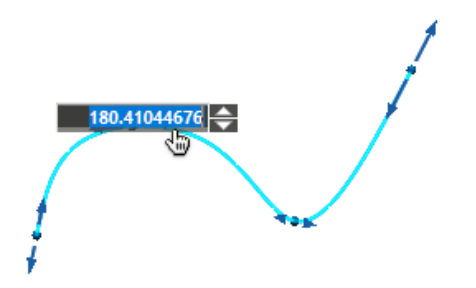

#### <span id="page-9-0"></span>**Display Type for Circular Dimension**

You can now choose the display type of circular dimensions when dimensioning circular entities. Changing the display type is also available in the Properties of circular sketch entities. This supports selection for multiple circular entities.

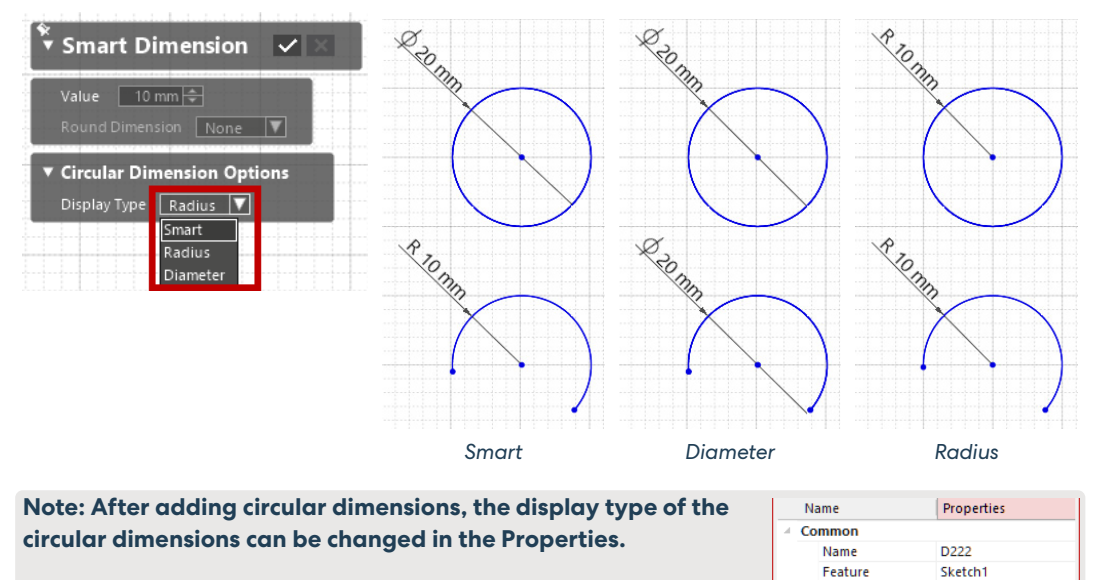

#### **Split 2D Sketch Entity**

Split lines, arcs, and splines. You can now split a 2D sketch entity at intersection points of selected sketch entities by using a new **Curves At Intersection Point** option added to the Split command.

**Nominal Geo** Type

b.

Radial Dimension V

Smart Dimension<br>Radial Dimension<br>Diameter Dimension

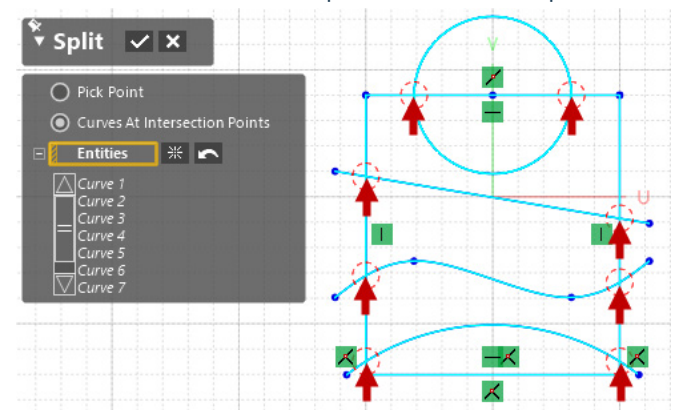

### <span id="page-10-0"></span>CAD Tessellated Mesh Segmentation

Increase productivity of downstream operations such as alignment and modeling with improved quality and faster performance of region segmentation for a mesh tessellated from CAD.

#### **CHALLENGE:**

The quality of region segmentation needs to be improved for a mesh tessellated from CAD.

#### **SOLUTION:**

A new Region Segmentation algorithm has been implemented, improving the quality of region segmentation for a mesh tessellated from CAD. A newly added **CAD Tessellation Mesh** option allows you to achieve a high quality of region segmentation for CAD mesh models.

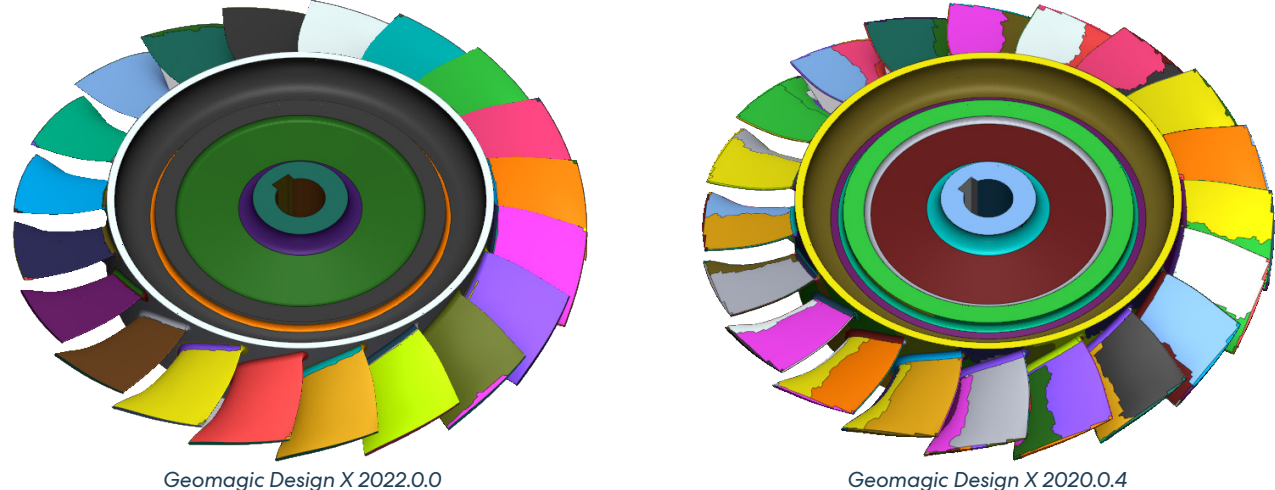

### New Hexagon Structured Light Scanner Interface

Geomagic Design X offers the Scanner Direct Control that enables the use of various scanning devices directly within the application.

#### **CHALLENGE:**

Enable to use the Hexagon Structured Light Scanners within Geomagic Design X.

#### **SOLUTION:**

A new Plug-In for **Hexagon Structured Light Scanners** has newly been implemented. You can now connect Hexagon Structured Light Scanner Interface and directly scan objects in Geomagic Design X without using the Optocat application.

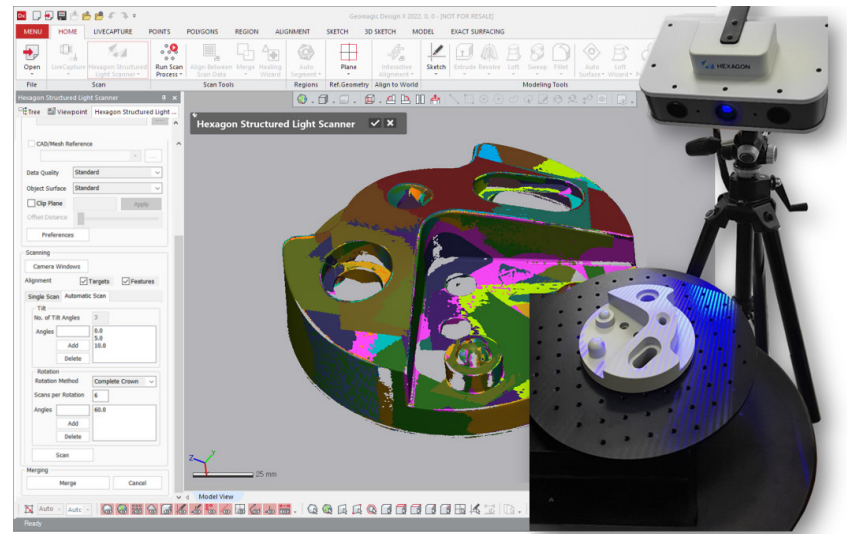

### <span id="page-11-0"></span>Hardware Interface Updates

The following hardwares are now supported in Scanner Direct Control and LiveCapture:

- **Scanner Direct Control**
	- **Shining 3D Einscan scanner**
	- This is available in the following location: *Insert > Scanner Direct Control > Shining3D*

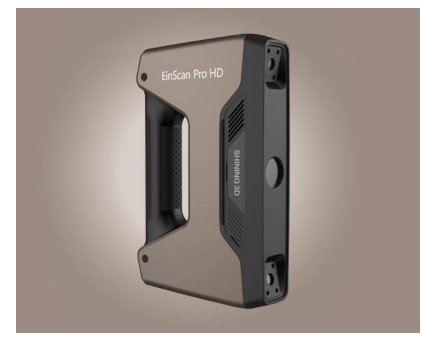

- **LiveCapture**
	- **Leica AT960 tracker + Absolute AS1 scanner** This is available in the following location: *Hexagon Absolute* in LiveCapture

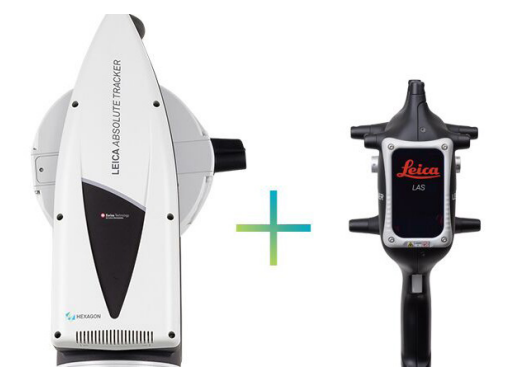

**Note: The Romer Absolute device has now been renamed "Hexagon Absolute". To use the Leica Absolute Scanner, select Hexagon Absolute on the Device List in LiveCapture.**

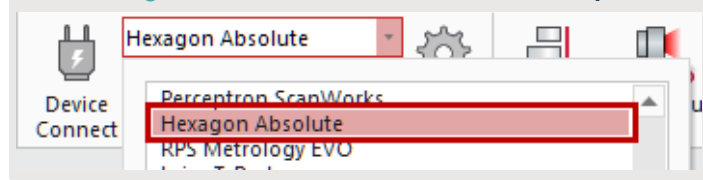

• **Faro Quantum Max/S + LLP XR/HD** This is available in the following location: *FaroArm/ScanArm* in LiveCapture

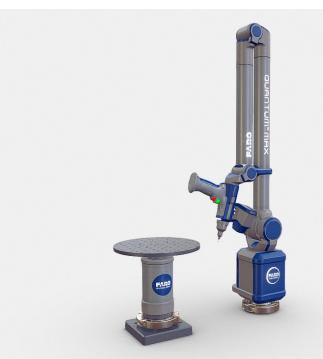

### <span id="page-12-0"></span>File Import

Native CAD File Import has been updated to support the following versions:

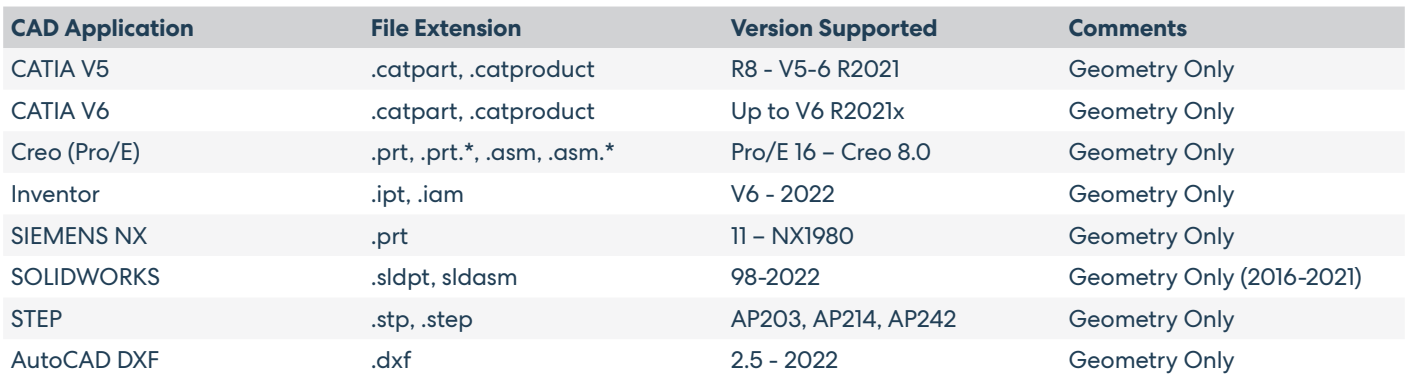

### Auto-Save & Recovery

The new options for supporting auto-save and recovery working files have newly been added. These options allow you to more safely protect your working files from unexpected application crashes.

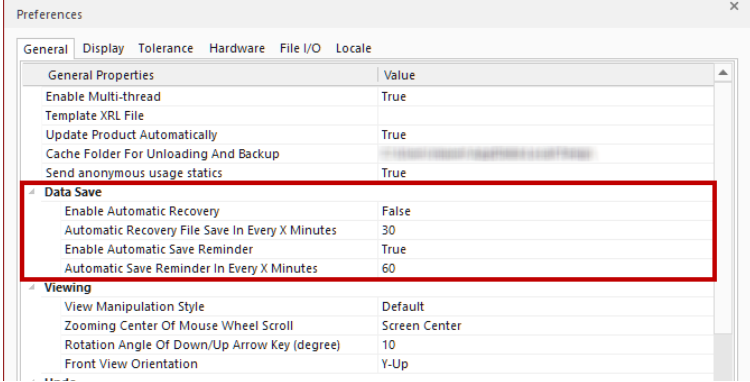

**Note: In case of application crash, you will receive a notification and can decide the following operations:**

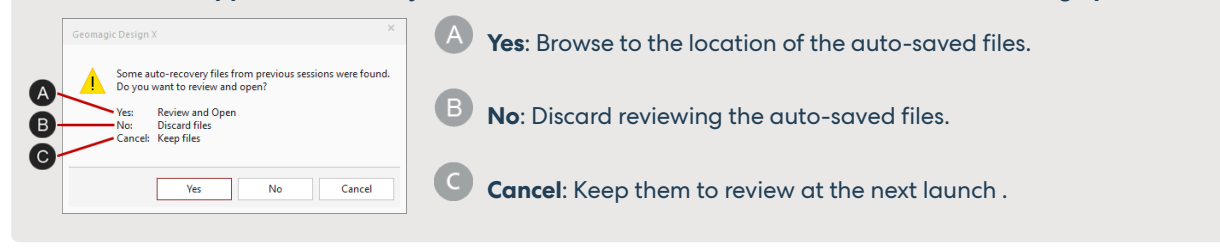

### Save Design in Rolled Back State

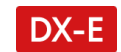

Save the file in a rolled back state. Continue to work without having to roll the working state to the end to save a file.

### <span id="page-13-0"></span>Improvements to Accuracy Analyzer

The following improvements were made to the Accuracy Analyzer:

#### **Normal Vector Filter**

A new **Normal Vector Filter** option has now been added to the Accuracy Analyzer. This allows you to ignore the normal direction of target measurement bodies while analyzing deviations for body.

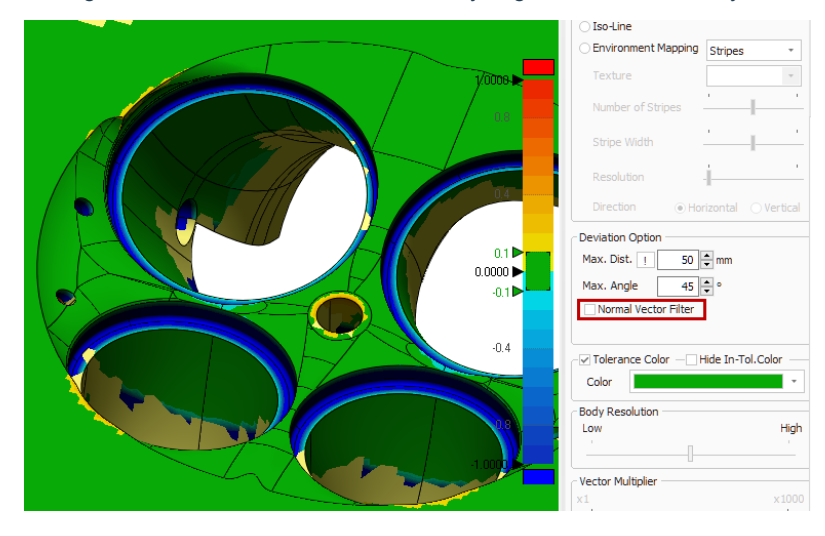

#### **Reference Mesh for Comparison**

You can now choose the reference mesh for deviation comparison.

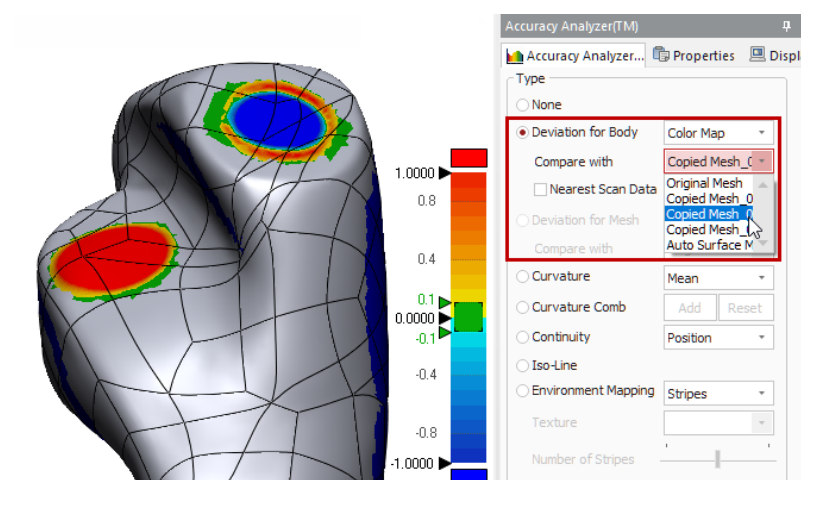

### <span id="page-14-0"></span>Improvements to Smart Selection Tool

Increase productivity due to efficient and quick selection of adjacent areas with similar curvature and angles.

#### **CHALLENGE:**

There needs to be improved the smart region selection results.

#### **SOLUTION:**

Improved the smart selection results. You can add or remove disjointed area to the selection by using **SHIFT** and **CTRL** keys respectively. The Smart Selection tool now also works on point cloud. Thus, you can achieve higher productivity due to efficient and quick selection of adjacent areas based on similar curvature and angles on the scan entity.

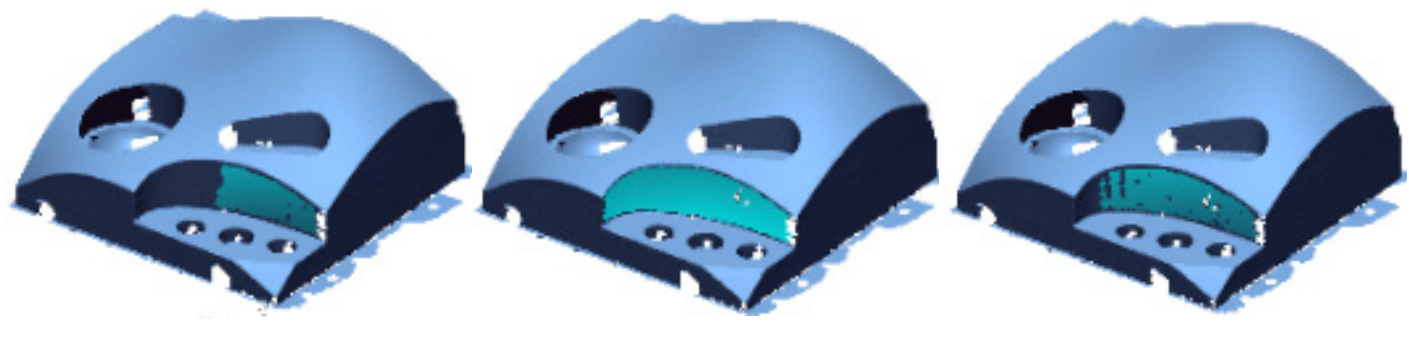

*Click Click + Drag Up Click + Drag Down*

### **3D Mouse DX-E**

In the **3DConnexion** application, you can configure 3D mouse settings for Geomagic Design X.

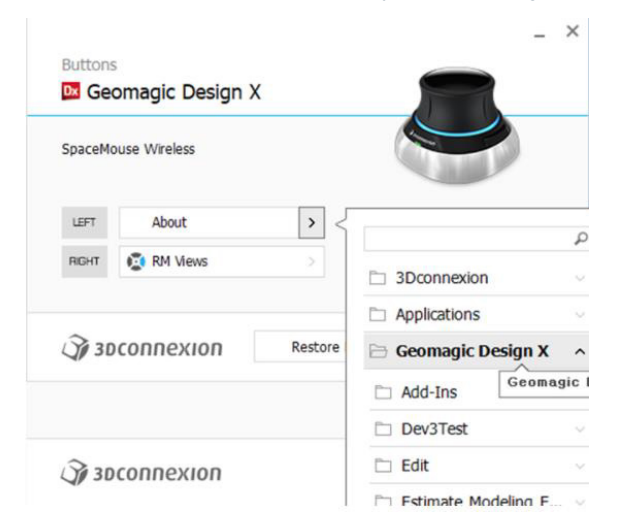

### <span id="page-15-0"></span>Miscellaneous Enhancements

DX-E

#### • **Feature name**

- Used the feature to name a created body, e.g., <Mesh Fit> instead of <Imported Body 1> when creating a surface using the Mesh Fit command.
- Retained the model's name when converting solid/surface body to mesh.
- Retained the model's name when importing neutral CAD files such as STL, IGES, and Parasolid files to the application.
- Feature can be renamed by right-clicking on it and click **Rename**.

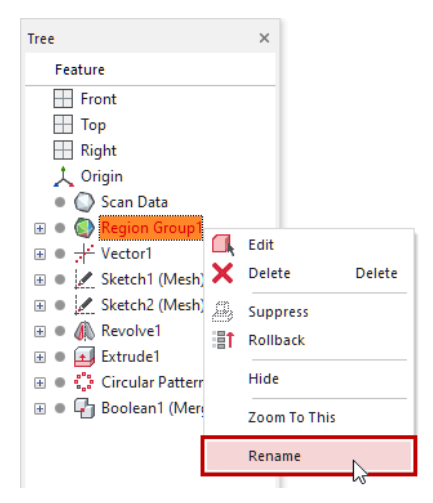

- The model name is used as the default file name when exporting solid or surface bodies.
- **Assign different colors to scans** A new **Align Different Colors** option has been added to the ScanData tab of the LiveCapture Settings. While scanning with the LiveCapture, obtained scans are added with different material colors.

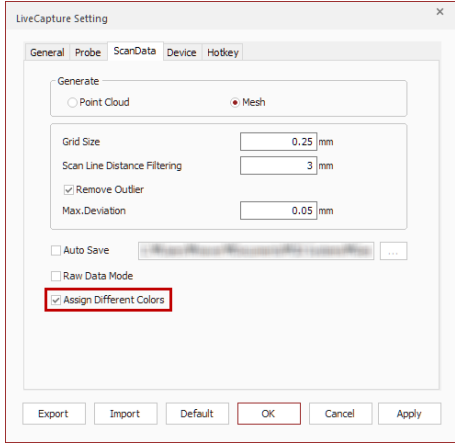

#### • **View clip** DX-E

- The **View Clip** can now be set from the selection expanded to regions, mesh, and CAD entities.
- New options for editing and resetting View Clip have now been added to the Context Menu. You can edit the View Clip by clicking the options in the Context Menu.

Poly-Paces Around Selected Edges  $\overline{\phantom{a}}$ 

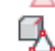

Poly-Vertices Around Selected Edges

Zoom To Selection

- ⊕ Set View Clip From Selection
- ⊕ **Edit View Clip**
- œ **Reset View Clip**

• **Show selected entities only** DX-E The applicable scope of the **Show Selected Only** option has been expanded to a selected area on a mesh.

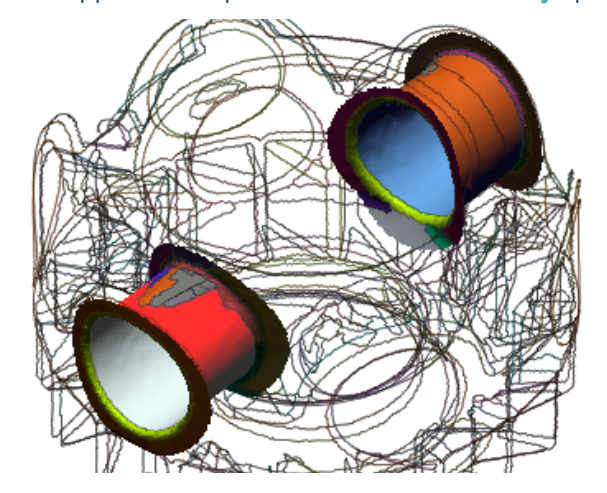

• **Easy access to visibility controls** DX-E

You can now easy to turn on or off the visibility of entities from the Upper-Side Toolbar.

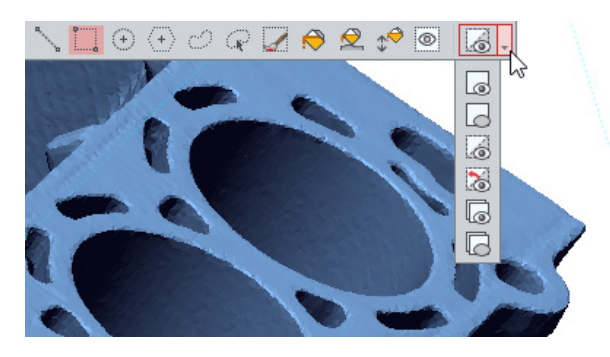

• **Transform geometries**

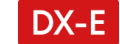

You can now select reference geometries and move them while aligning scan data. Due to the new **Select Geometries to Move** option, any probed reference geometries can now be bound to the scan data and moved together.

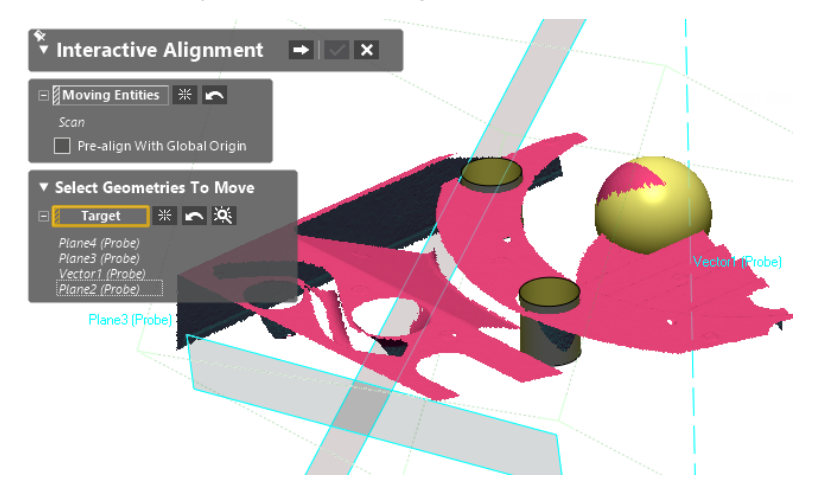

• **Continue scanning / probing** - When clicking the 'B' button on a measuring device to stop scanning or probing, you can now decide whether to continue with the current operation, or to stop and proceed to the next operations.

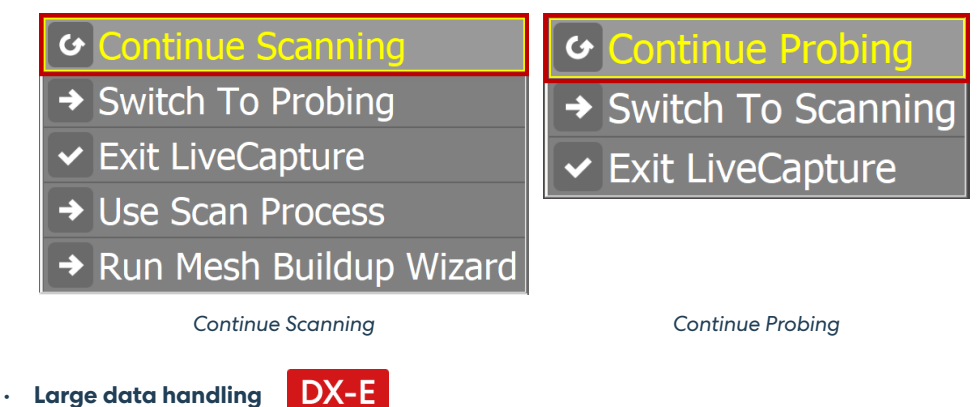

Improved the performance of large scan data handling.

• **Export surface or solid bodies via Batch Process** You can now design a batch process to allow to export solid and surface bodies selectively.

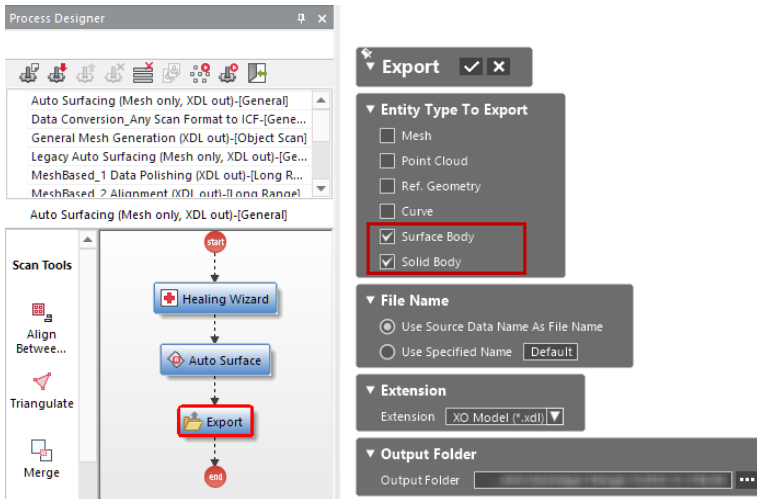

DX-E • **Repositioned Import command**

The Import command has now been relocated under the File menu for a better understanding of the design workflow.

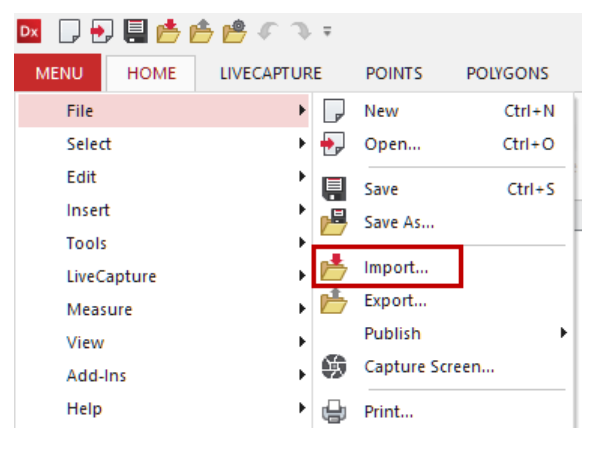

<span id="page-18-0"></span>• **Rotation center** DX-E

You can easily set the rotation center of the view by middle-clicking on any point on the Model View.

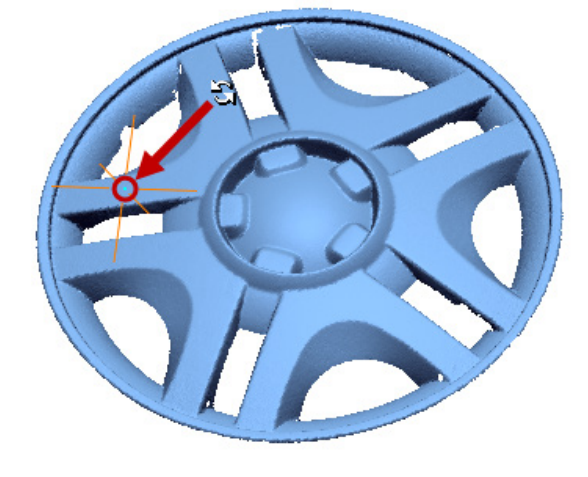

- **Capture screen** DX-E
	- Dimension texts can also be captured with entities.
	- The last used values are remembered for later use.

### Licensing & Installer DX-E

The following improvements were made to the Licensing System and the Installer:

- The language that was set in the previous version is retained when the user auto-updates to the newer version.
- The licensing system has been more robust to prevent activation errors and lost licenses in some cases.

# <span id="page-19-0"></span>**4 BUG FIXES**

# Bug Fixes in 2022.0.0

This section lists issues that have been resolved since Geomagic Design X v2020.0.4:

**Note: The label indicate features that are also available in Geomagic Design X Essentials software package.**

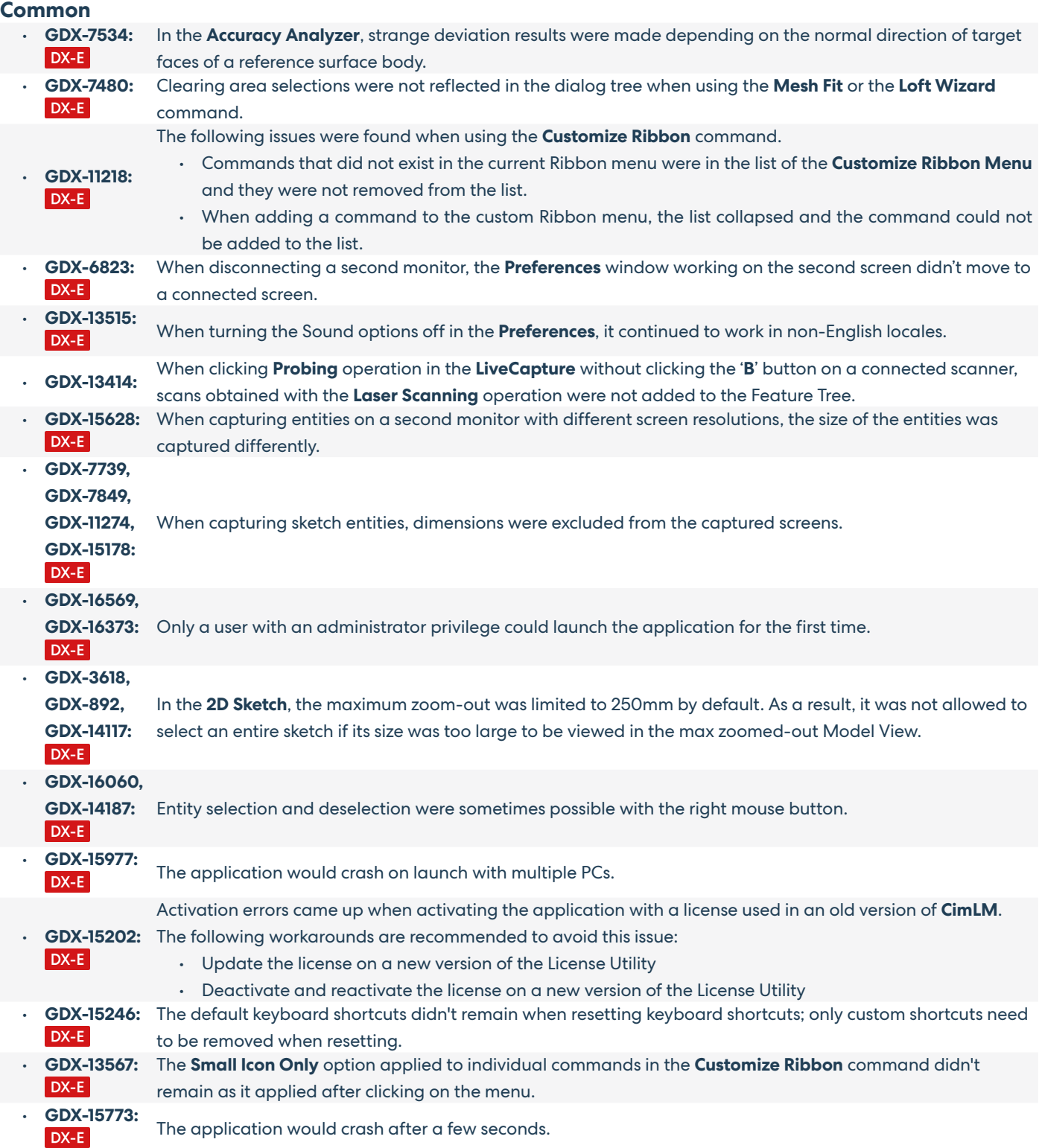

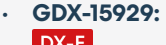

There were the wrong guides in the **Mouse Helper**.

• **GDX-16066:** When clipping the view by using the **Set View Clip From Selection** command, a clipping box that was too tight to control was created. As a result, many unexpected flickering issues occurred while manipulating the DX-E clipping box.

#### **Sketch Tools**

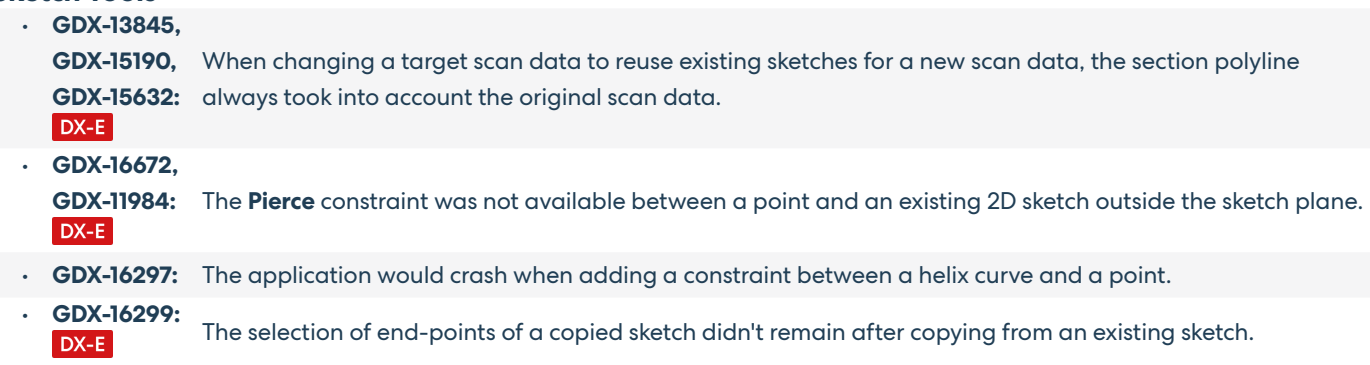

#### **Scan / Mesh Tools**

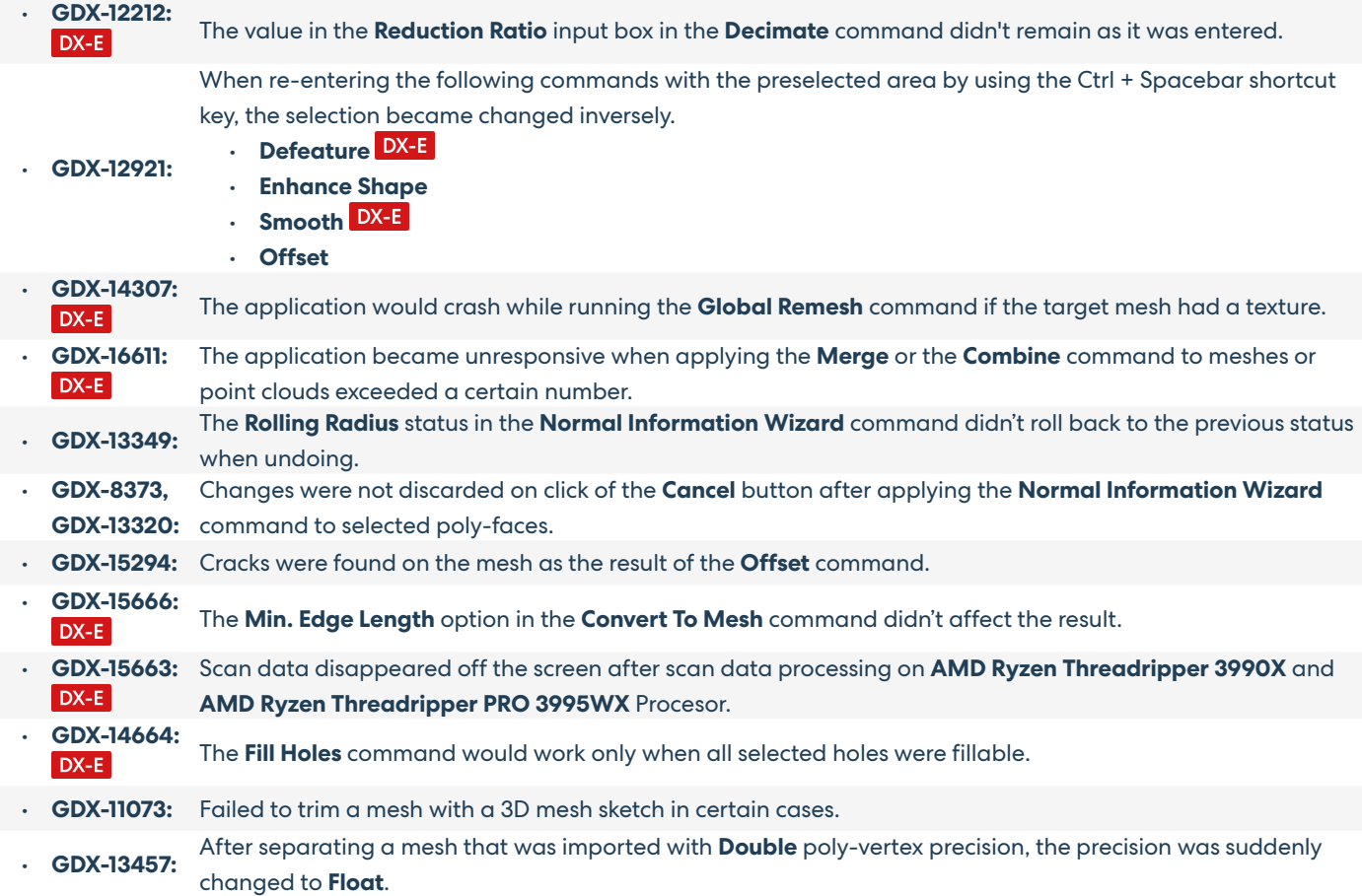

#### **Modeling Tools**

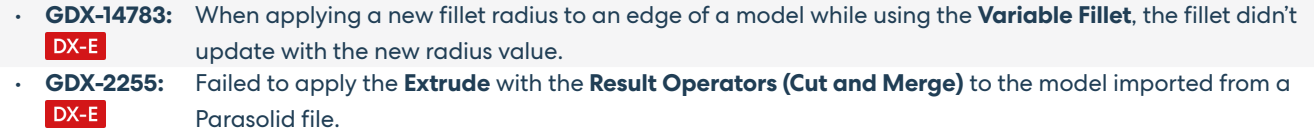

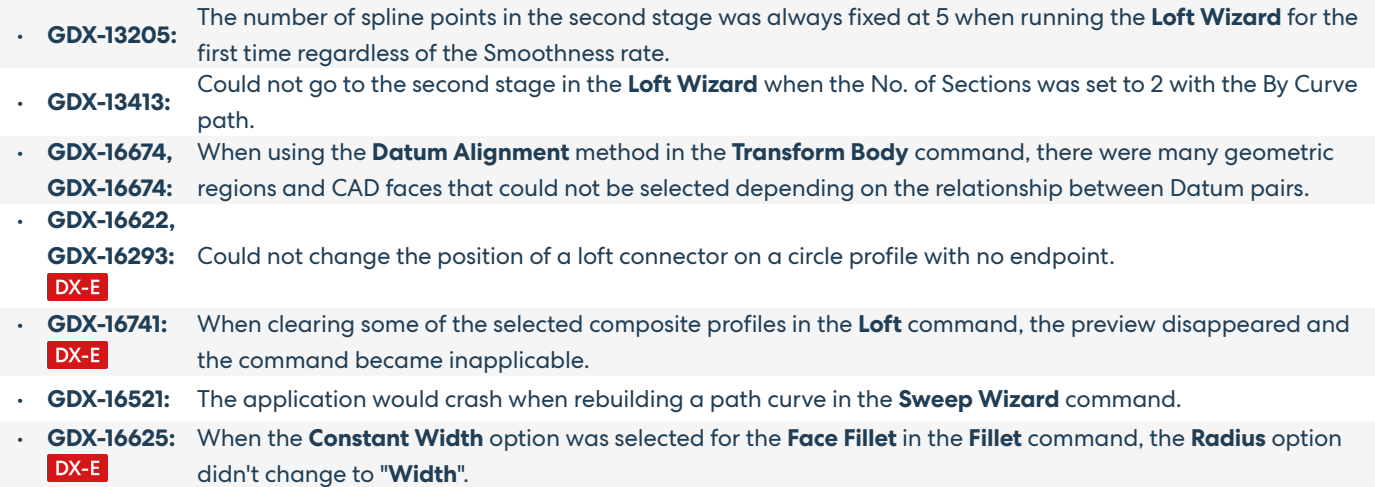

### **Exact Surfacing**

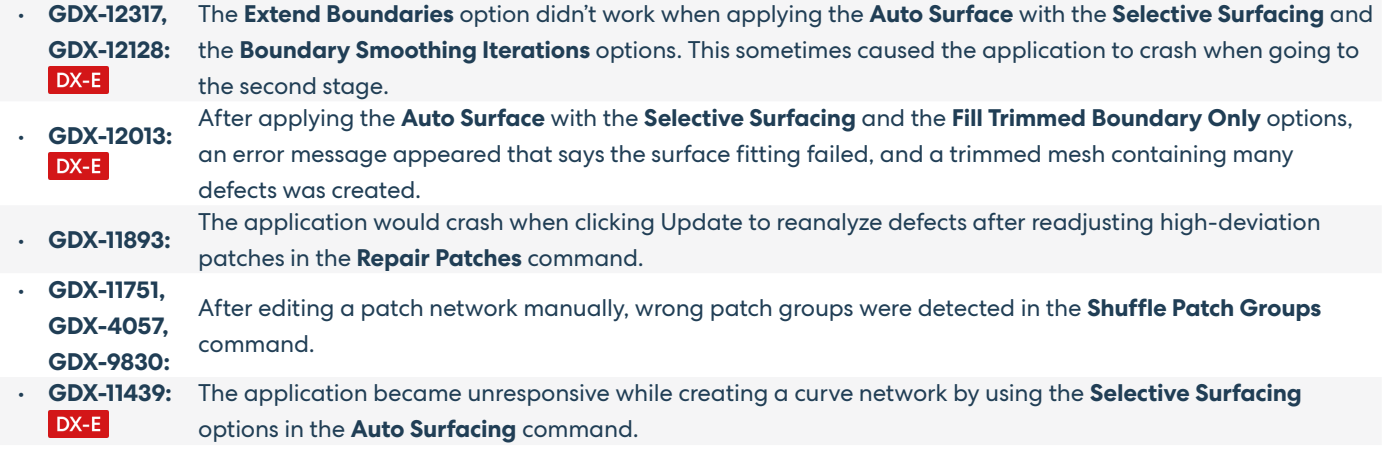

### **Region Tools**

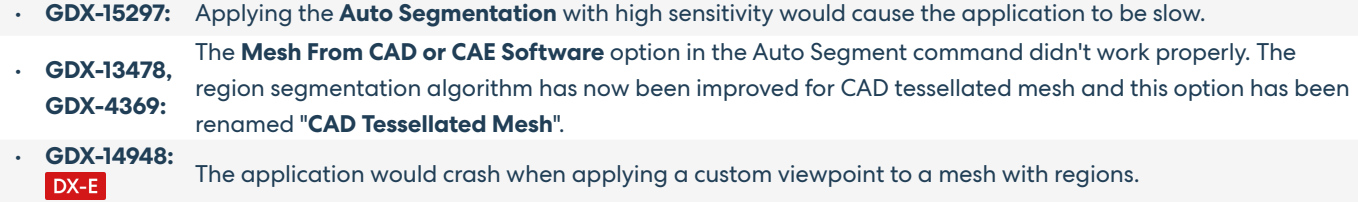

#### **Hardware Interface**

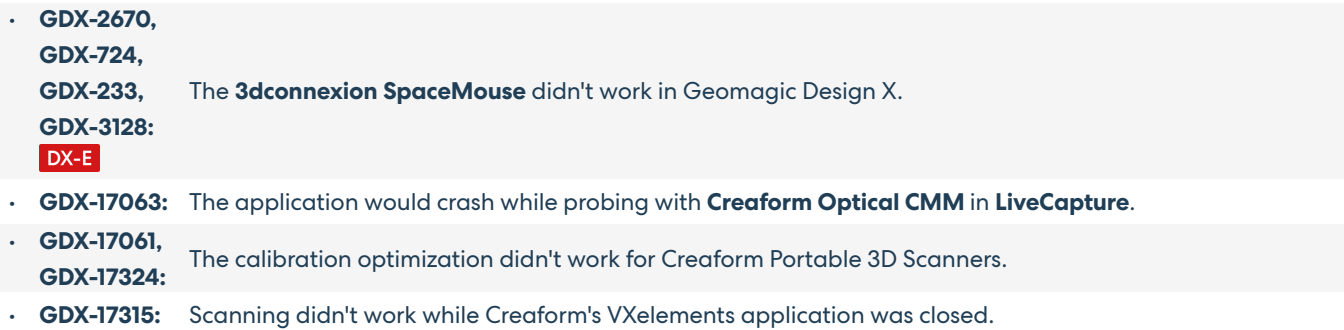

#### **LiveTransfer**

- **GDX-15242:** The **Use Custom NX Execution File Path** option in the **LiveTransfer to NX** command didn't work properly.
- **GDX-13974:** Failed to transfer a model to **Creo 6.0**.
- **GDX-15244:** LiveTransfer to **Creo 7.0** or **later versions** continued to stop due to many pause errors.
- **GDX-15229:** Failed to transfer surface bodies created by the Mesh Fit command to **Creo 7.0**
- **GDX-12310:** Failed to transfer a model to **NX 1847**.

#### **File I/O**

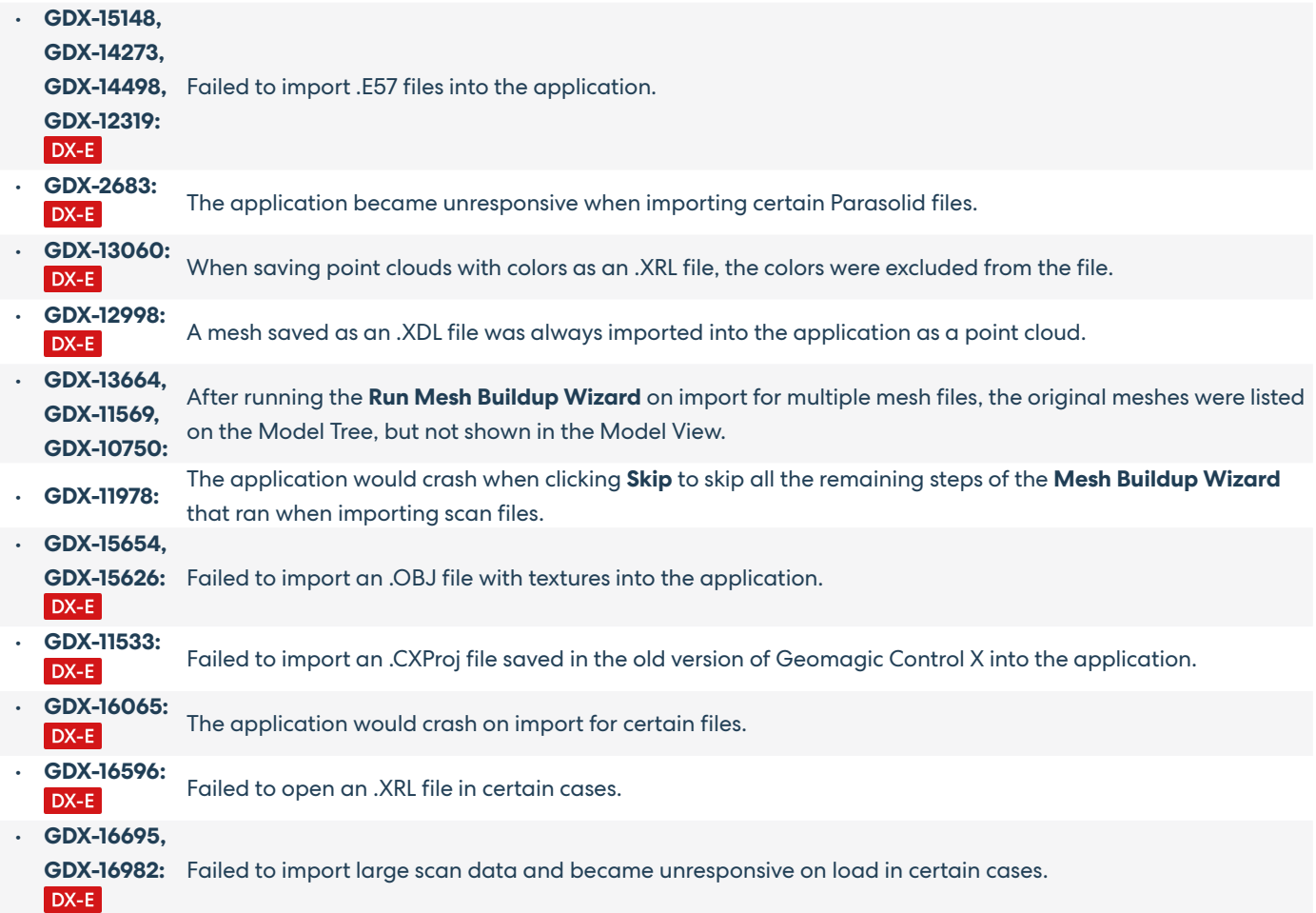

# <span id="page-23-0"></span>Known Issues in 2022.0.0

This section lists known issues that need to be addressed for next versions:

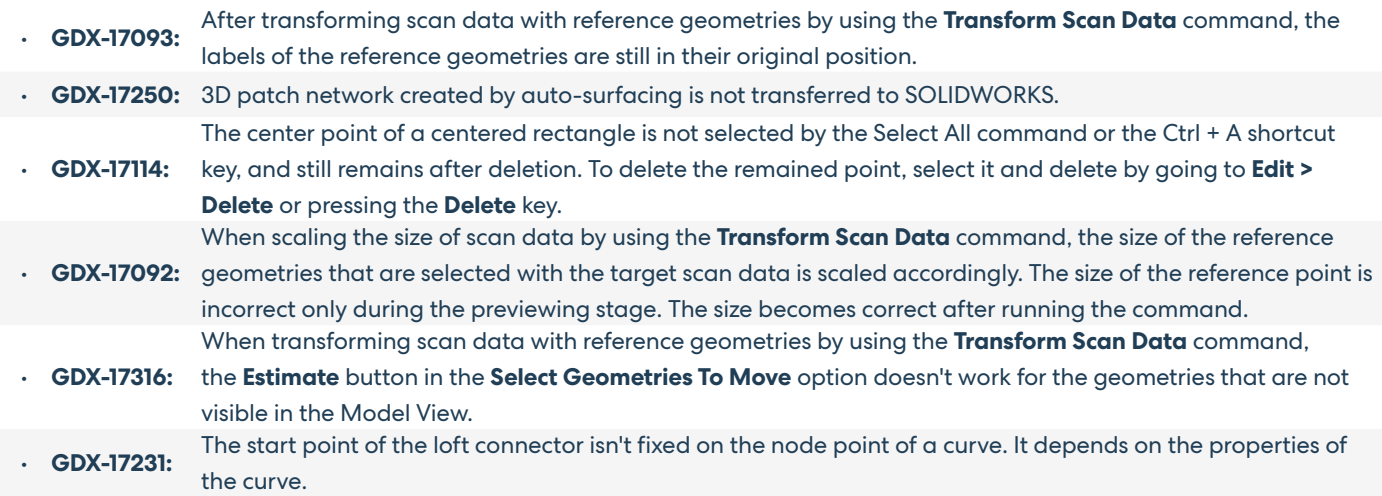

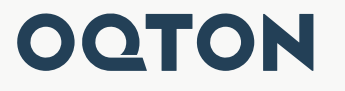

Oqton, Inc. 345 California St, Suite 600 San Francisco, CA 94104 www.oqton.com

Copyright © 2022 Oqton, Inc. All rights reserved.